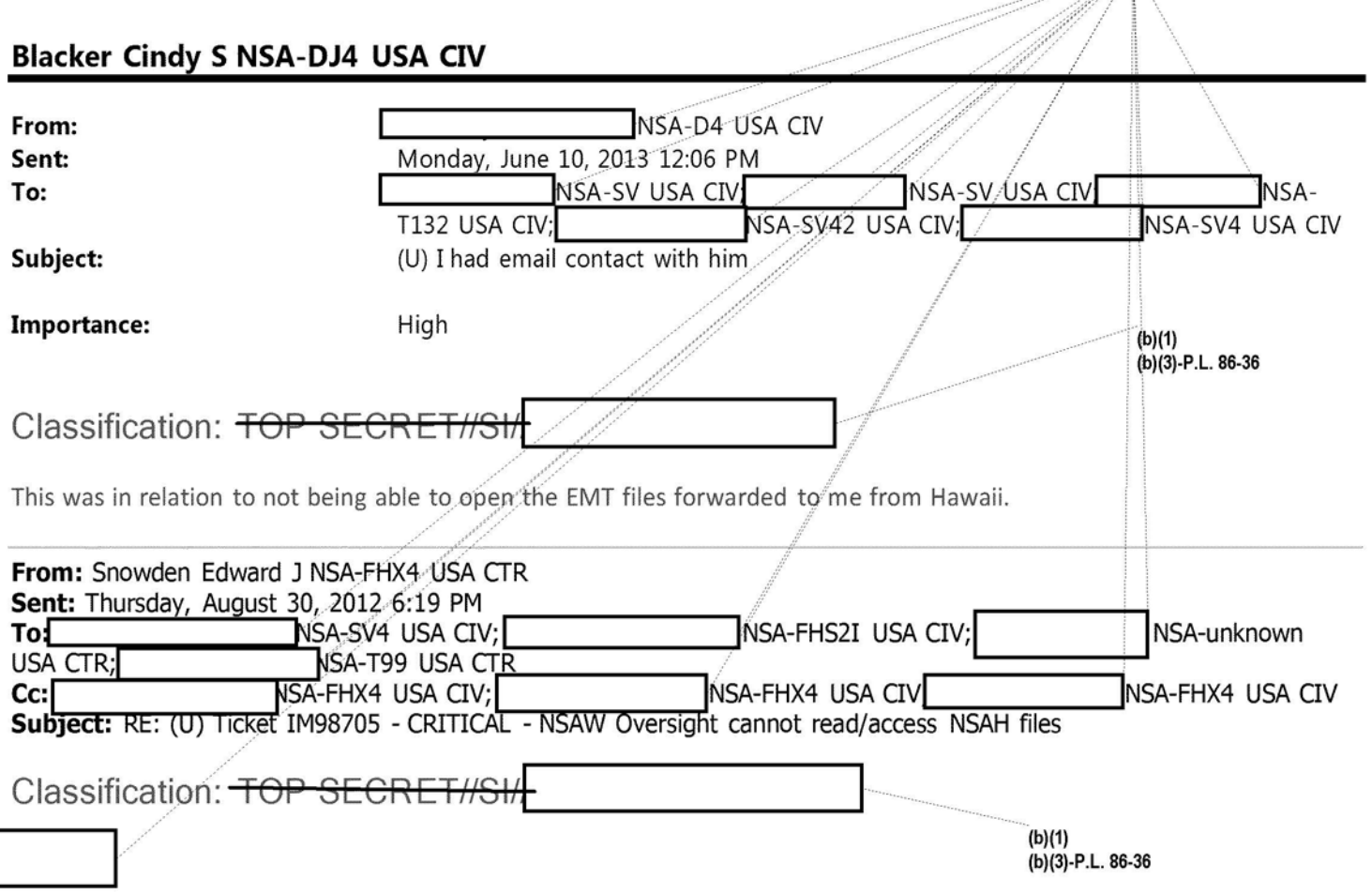

(b)(3)-P.L. 86-36

Ah. Appreciate the clarification.

. rtf files aren't actually word docs, MS Word just has a default association to open them since they're universally readable. This is because Word is "greedy" by design in regards to file associations. To fix that:

- 1) Right click one of the .rtf files and hover over the "Open With" option
- 2) Click "Choose default program"
- 3) Select "Wordpad" from the list of programs, make sure the box in the bottom-left that says "Always use the selected program to open this kind of file" is checked, then click ok.
	- a. If "Wordpad" is not visible on the list, you'll have to click "Browse" and go to the location of the executable to find it. You can do a windows search for wordpad.exe, but it's probably in C:\Program Files\ Windows NT\Accessories (named wordpad.exe) if NSAW is using a modern OS build.

Now you just have to double click (or however you prefer to open the files) and Windows will start the proper application automatically.

If you're still having trouble, please feel free to call me directly on the number below.

Thanks,

Ed Snowden Systems Administrator, DELL - Advanced Solutions Group

Computing Services, Office of Information Sharing NSA/CSS Hawaii - HT322

### Approved for Release by NSA on 04-27-2016. FOIA Case # 78137

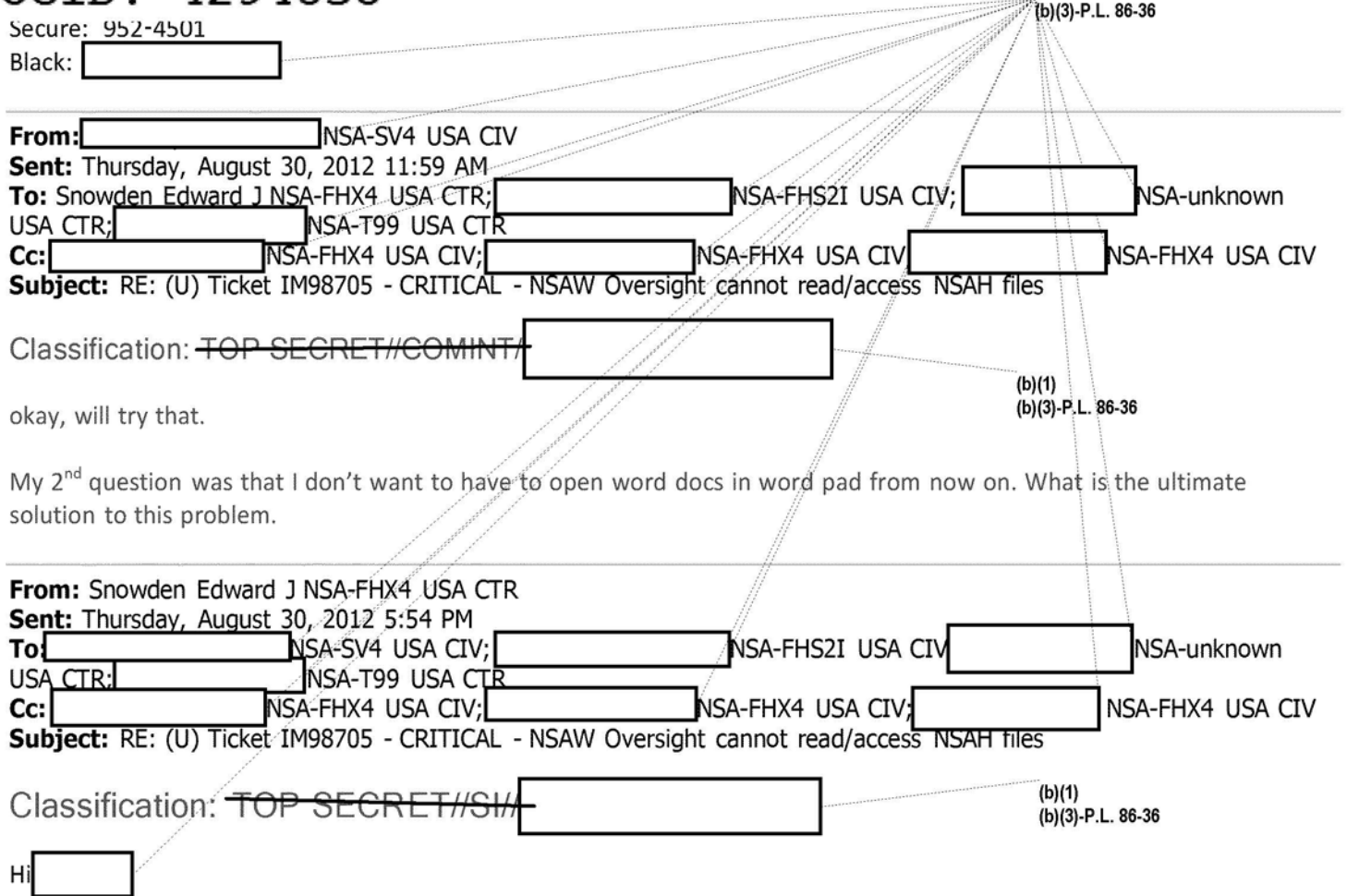

The .rtf file format supports embedded images, and Wordpad should render them the same as Word. You can test this by grabbing an image (Ctri+PrintScreen will capture a screenshot of your desktop, if you don't have one), and saving it into an rtf file. It should display, save, etc, the same as any other document viewer.

Regarding your second question, I'm not sure I understand the question. If you'd prefer a different file format (pdf?), that's easy enough to implement, but as a proprietary format, it would be more difficult to programmatically parse that a more open standard like rtf, which could limit the production unit's ability to automate this in the future.

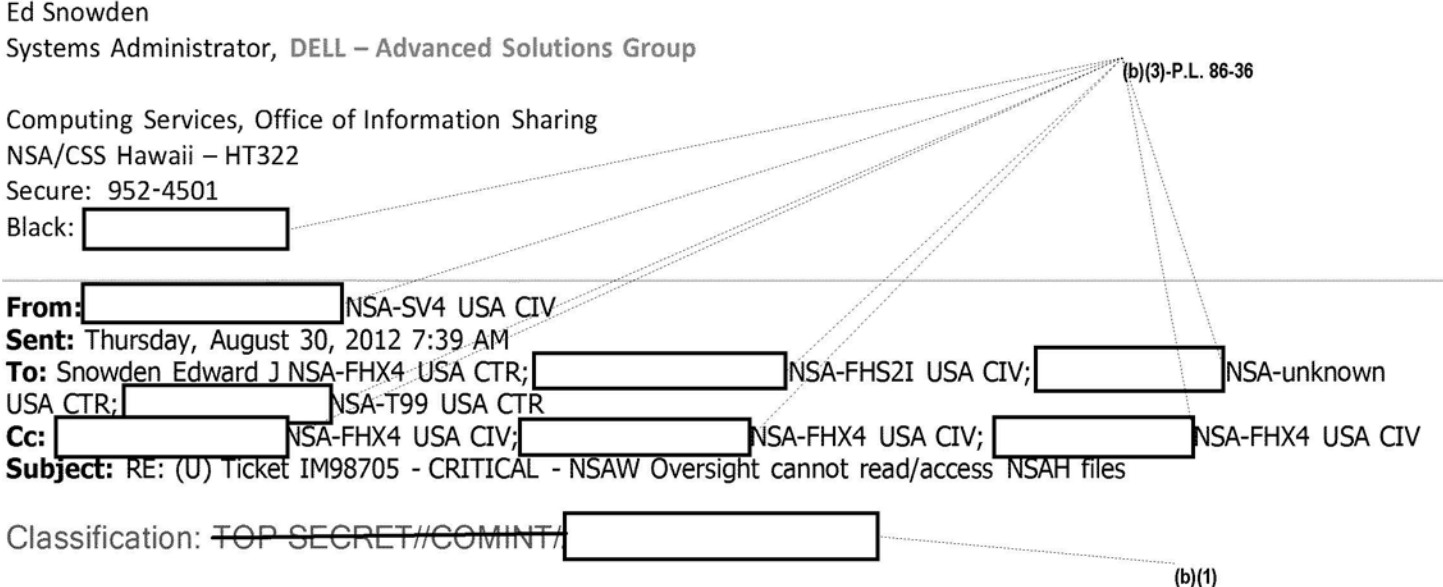

### DOCID: **4 294838**

Ed - I was able to open recent files in wordpad. Sometimes the word docs contain embedded pictures - I don't know what would happen to them in wordpad though?

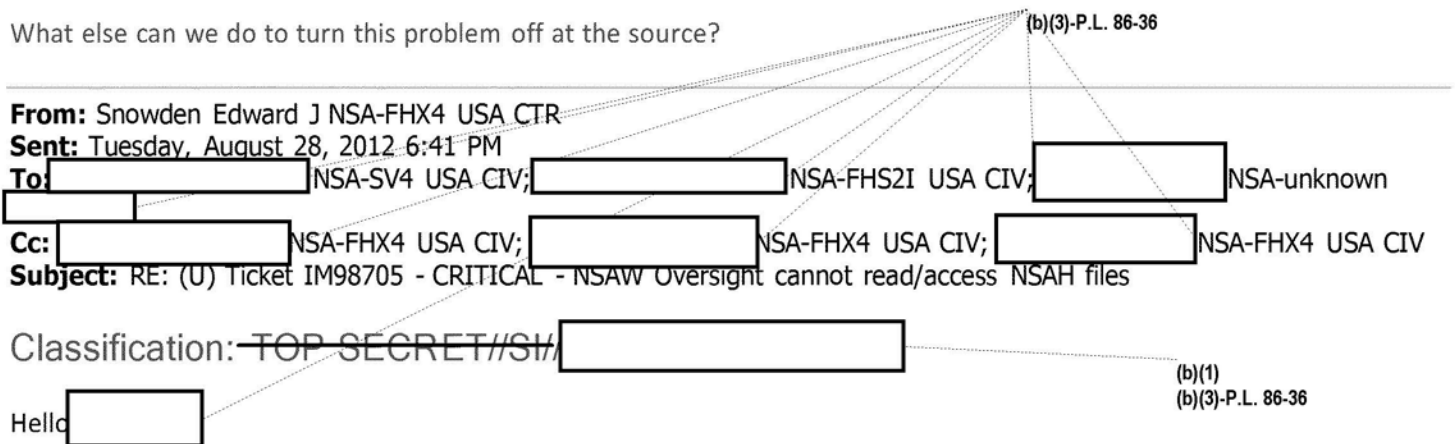

Thanks for reaching out. The folks generating these documents are still getting fully trained up on the new process, so we suspect they may have missed a small but critical step in the process (i.e. saving the .rtf in a non-MS-Word program, not simply saving the document as a .rtf *from within* MS-Word).

That said, I suspect you may still be able open the .rtf files you were sent if you use a program to open them that is NOT/NOT MS Word. For how to do this:

- Please open "Wordpad (this program is entirely distinct from Microsoft Word, even though it has a similar name)." To do so:
	- o Hit the start button, then type "wordpad" and hit enter (for Windows Vista or 7), or
	- o Hit the start button and then click "run," and then type "wordpad" and hit enter.
- Once the "Wordpad" program is open, try to open the .rtf files.

The reason this works is because the links that you're having trouble with are only understood by MS Word, which seems the embedded links and tries to "phone home." By opening the .rtfs in a non-MS-Office-Suite program (such as Wordpad, which is installed by default on Windows systems), you're basically telling the computer "Only show me the content of the files, and ignore any MS-Word specific metadata."

As for the genesis of problem, I can only speak to the technical causes, which are complex, but I'll do my best to simplify them.

This by itself would not be a problem, since you're being sent the files directly, **however**, the program used by the analysts to generate these files (Microsoft Word) embeds a huge amount of hidden metadata into every file it creates. In this case, it's creating a "phone home" link that tells Word where to get a copy of the FISA document template that was used to create the file (this is really bad design on Microsoft's part, but in their defense they were probably assuming an open -sharing environment). That means when someone outside the enclave tries to open the document in Word, Word immediately detects the phone home link and tries to go get a copy of the document template (from the enclave it can't reach). It also won't let you do anything for roughly five minutes (more bad design) until it decides that the enclave is actually inaccessible, rather than temporarily non-responsive.

Normally, the simple fix to this would be "don't create the document from a Word document template," but since the analysts rely on macros embedded in the document template for a part of their production process (minimization), we

### DOCID: **4 294838**

have to go with a solution that allows them to use the macros, and then disassociate all of the "trash" metadata this generates from the produced content. That's why the .rtf (a universally readable format) file needs to be created outside of Word - non-Word programs don't understand all the phone-homing chicanery and simple omit that information from the finished file entirely. Creating the .rtf this way creates a file that you can still open in Word and won't phone home - which is our desired result. Conversely, if the .rtf file is saved within Word, you just get a universally -readable file that still wants to phone home -- this is what I suspect you were emailed.

However, opening those files in a program that is not Word will still ignore the "phone home" instruction, because only Word can understand that instruction. Other text editors will just ignore it, and allow you to open the file anyway.

I hope that fully answers your question. If you'd like any additional information, please feel free to contact me directly. Also, please let me know if you are or are not able to open the .rtf files in Wordpad (NOT/NOT Word) so I can factor that into any further troubleshooting.

Yours in service,

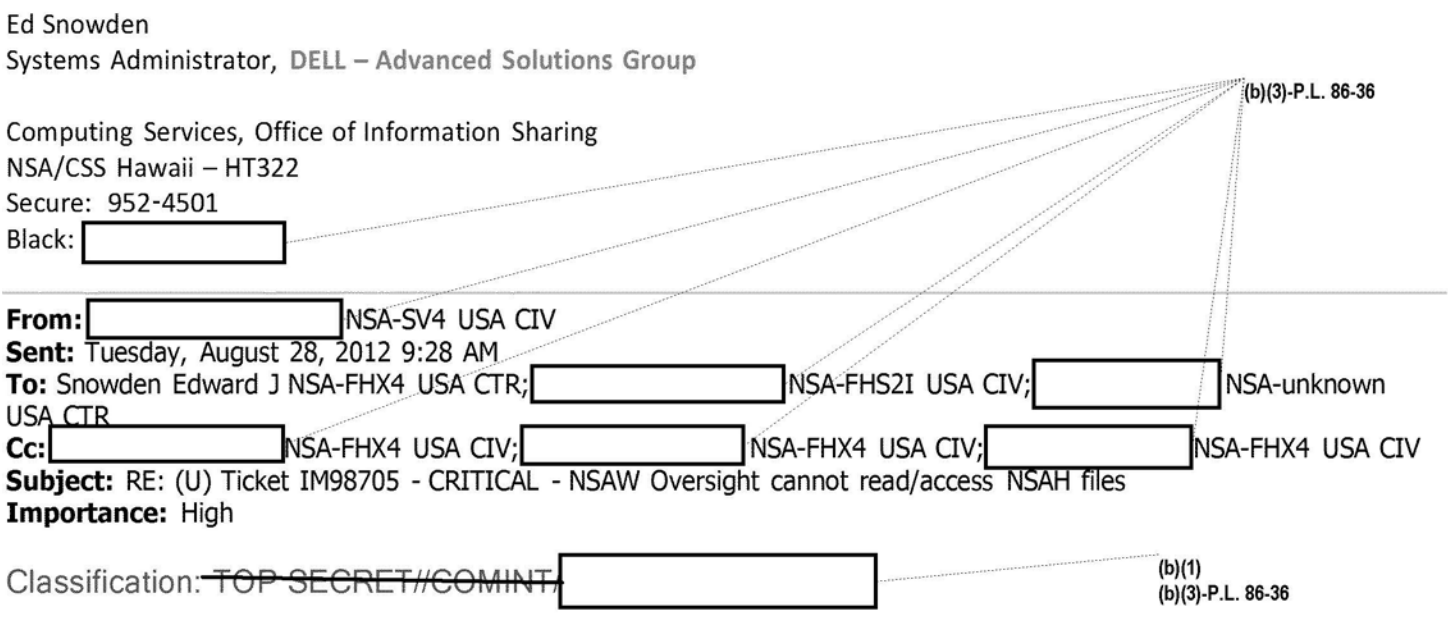

Ed,

I am the POC at NSAW who alerted to this problem. The files I received in RTF format this morning have the same problem.

What is the reason that there are hidden links that we are all struggling to compensate for? What has changed in the last month or so....

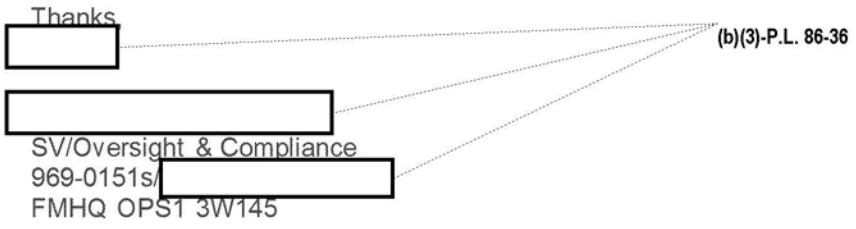

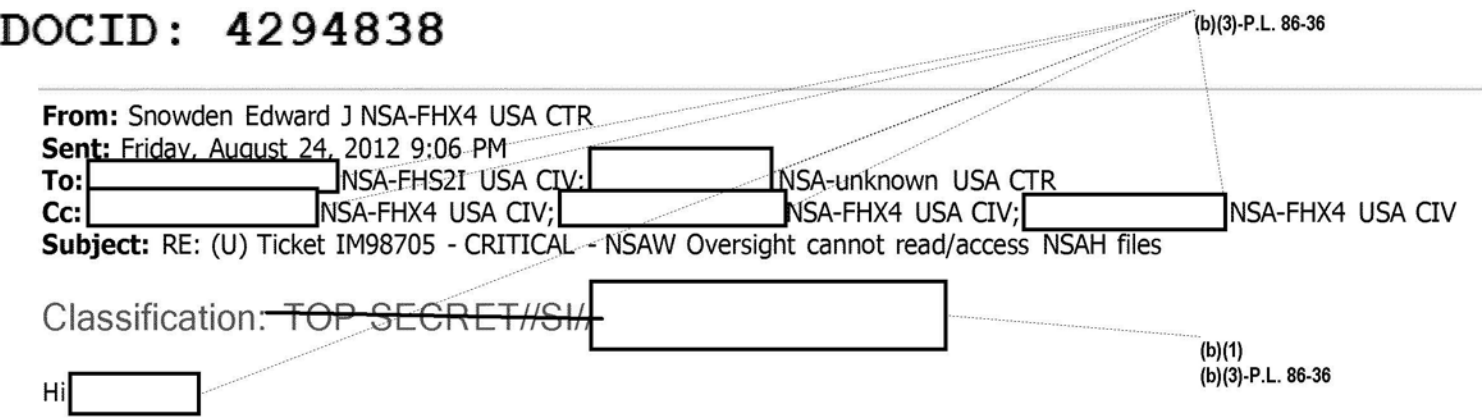

#### **Summary:**

The issue ended up being a process related issue caused by Word's handling of template & macro tracking. As I explained on the phone, in simple terms, there were basically "hidden" links in all of the documents your analysts were creating that were requiring anybody trying to open the files to be able to reach into the NSAH network. Not all offices can do that, which caused the problems NSAW experienced.

We came up with a solution that would allow your folks to continue with their normal workflow (that utilizes local templates) while maintaining readability for external offices.

If you're interested in the specifics, they are included below.

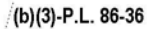

(b)(3)-P.L. 86-36

#### **Problem:**

The analysts generating the word documents use a special template that implements certain macros they rely on for the FISA minimization process, but it creates a link (internal to the document file format) to that template's location and some other associated enclave content paths. Since those file locations are **I external users not only** can't view the document's content, but the peculiarities of Microsoft Word's startup process ensure that users cannot even "fail" to open the document until a 5 minute network timeout elapses.

After those five minutes pass, you can use template tricks to fix the document, but this results in a poor user experience (and requires a key-management style template tracking process to make sure all recipients have the latest template), so it was not recommended as a solution. Unfortunately, saving in a different format *within Word* (barring perhaps .txt, which strips formatting and is therefore undesirable) still preserves the template, and manually disassociating the template within word is a roughly "ten click" process, so analysts were having trouble coming up with a simple workaround.

### **Solution:**

Producers will continue to use Word for workflow, as this allows them to access their macros locally. Once the document is finalized, they'll save it into a universally readable, metadata free format that preserves formatting (such as .rtf) through a product that does not support Word macros/templates (wordpad) to remove the enclave hardlinks. This ensures any user anywhere will be able to read their reporting without the format quibbles.

Additionally, the Ctrl+A/Ctrl+C/Alt+Tab/Ctrl+V sequence was suggested as a simple "now" workflow solution. Longer term, suggested they write a simple parser to rip the text content from .docs within their working folder and convert it to a better format (rtf/txt/html/xml) programmatically, so the analysts don't have to consciously think about changing the document format. Probably possible via a simple script.

Main POC in your office for further information is

If you have any additional questions, just let me know.

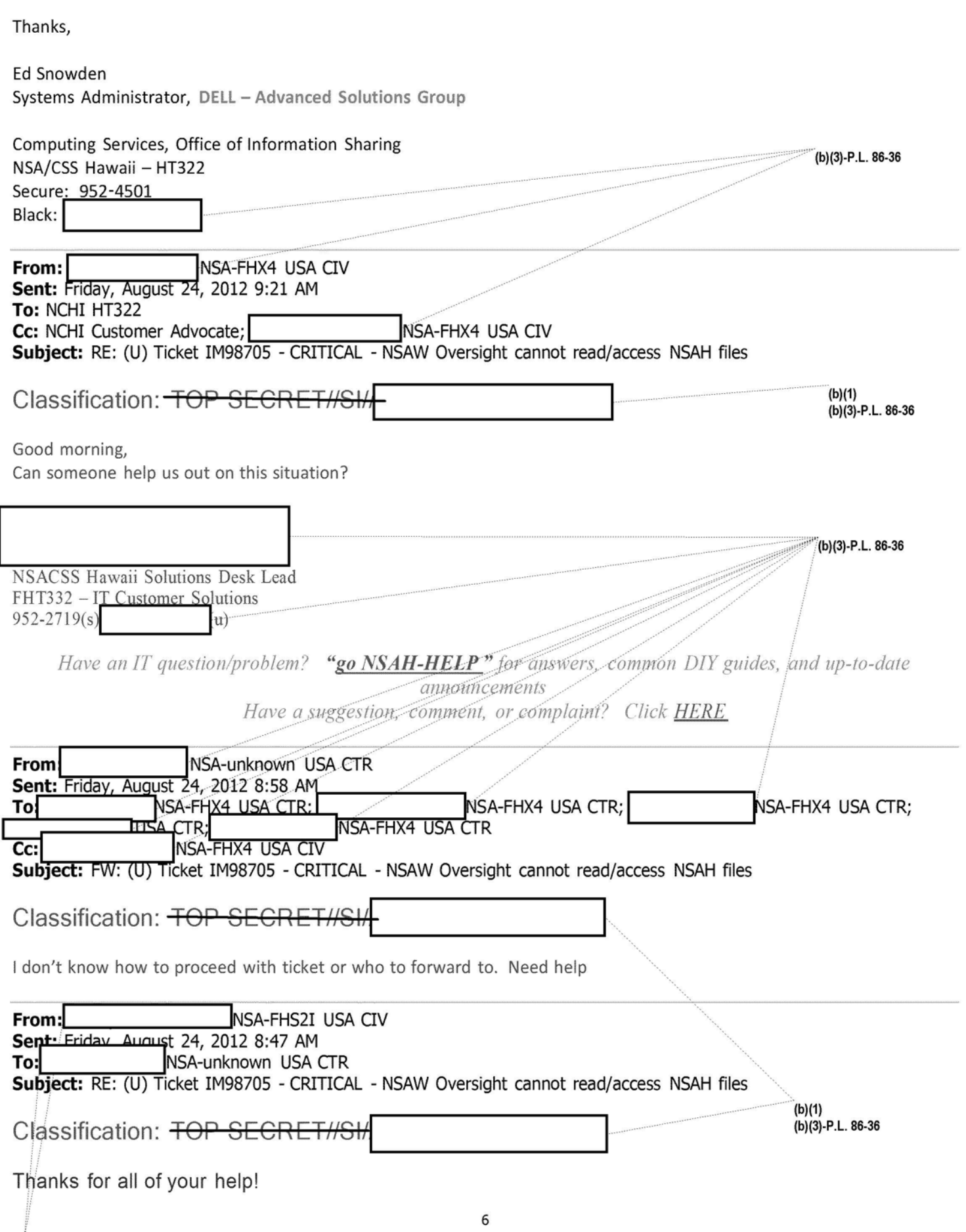

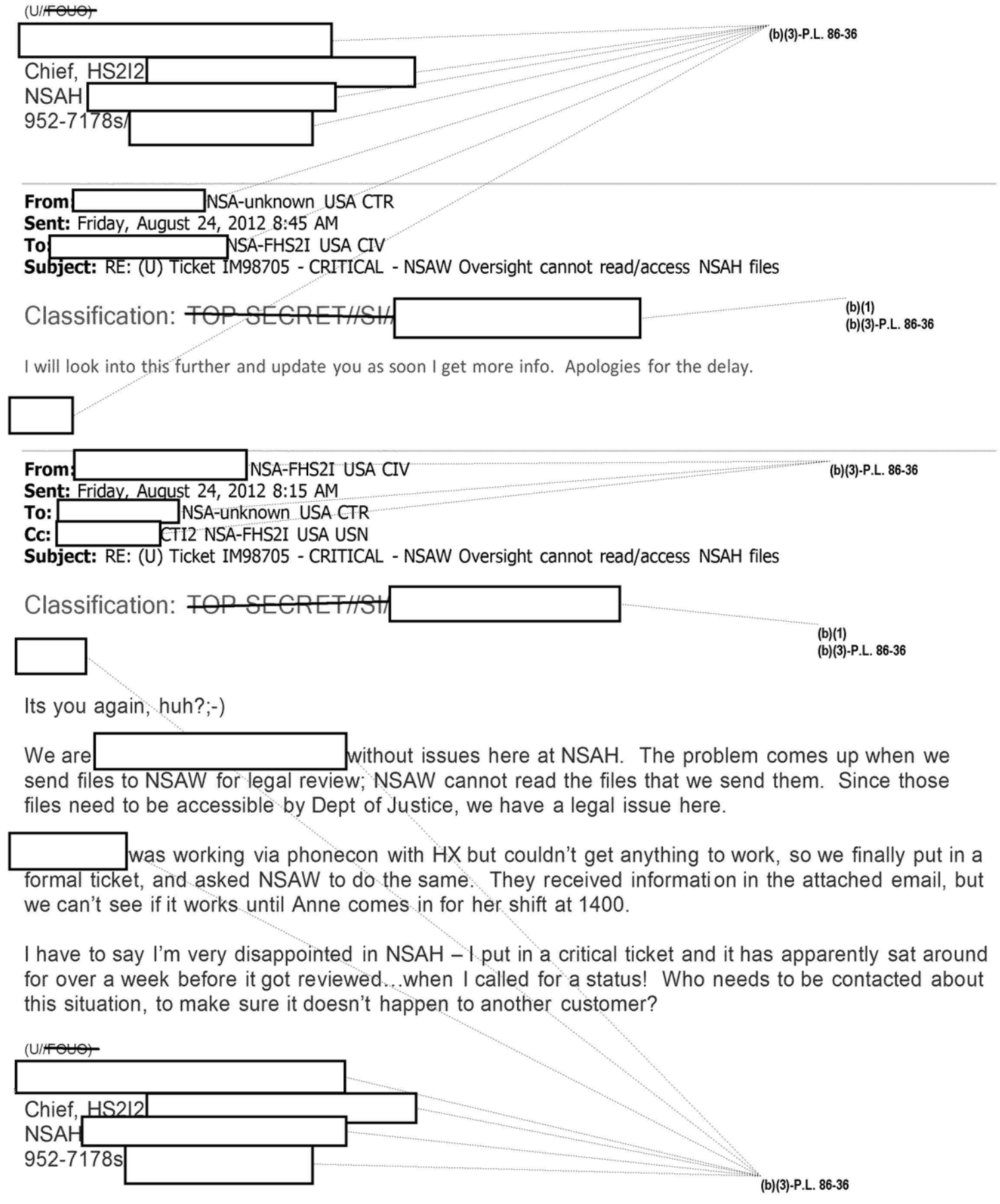

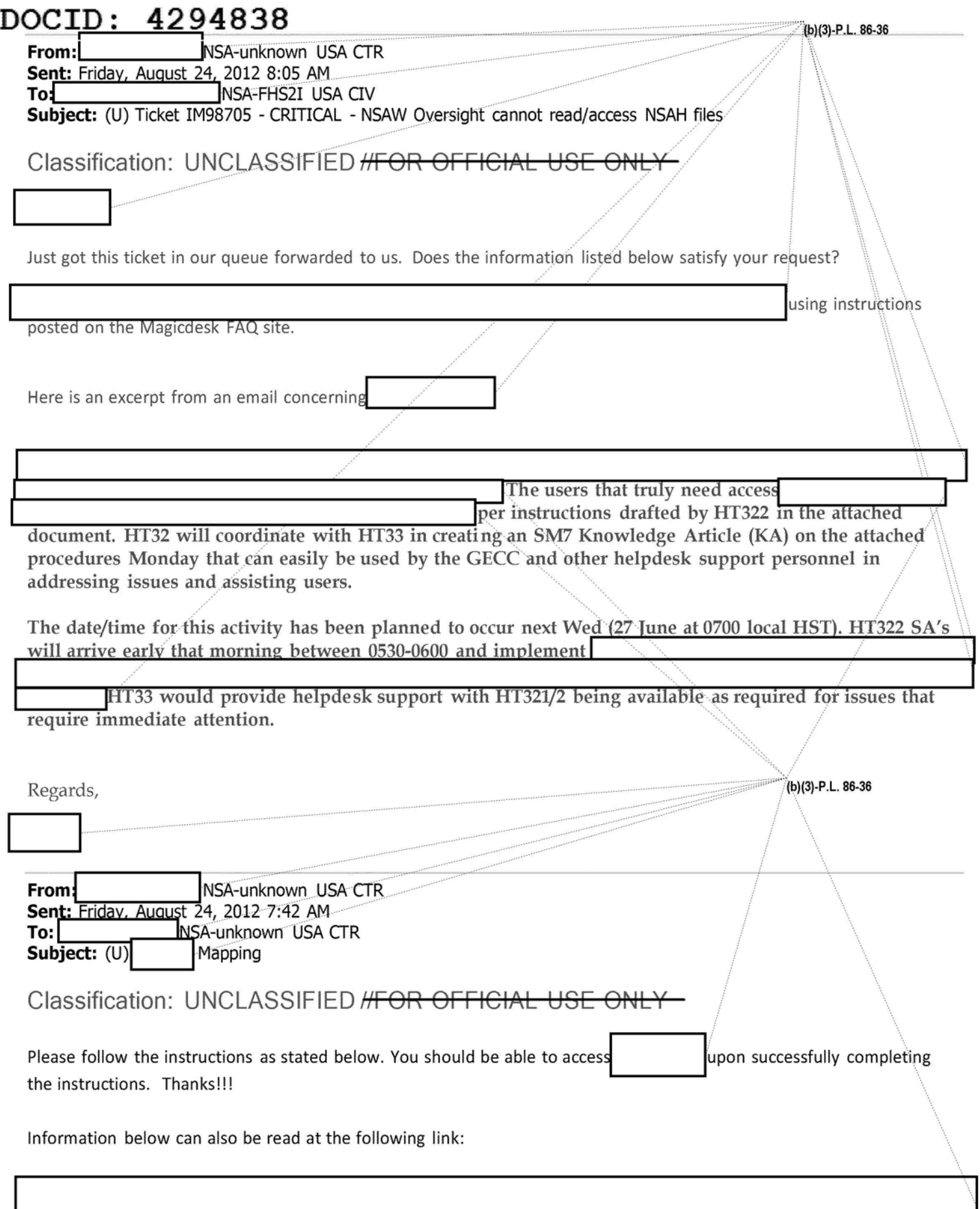